# **Penerapkan** *Augmented Reality* **Pada Media Promosi (Brosur) STMIK Bumigora Mataram Berbasis Android**

**Miftahul Madani<sup>1</sup> , Arief Setyanto<sup>2</sup> , Amir Fatah Sofyan3\*** 1,2,3Magister Teknik Informatika, Universitas AMIKOM Yogyakarta <u><sup>1</sup>[m](mailto:*1xxxx@xxxx.xxx)adani@stmikbumigora.ac.id, <sup>2</sup>arief\_s@amikom.ac.id, <sup>3</sup>[amir@amikom.ac.id](mailto:amir@amikom.ac.id3)</u>

# *INTISARI*

*Perkembangan teknologi saat ini telah memberikan dampak yang sangat besar dalam dunia teknologi informasi dan telekomunikasi salah satunya teknologi game dan animasi. Hal ini seiring dengan tuntutan kebutuhan tampilan 2D, 3D maupun suara dengan kualitas informasi yang baik untuk membangun virtual word menjadi menjadi lebih nyata di dalam komputer. Augmented reality adalah suatu lingkungan yang memasukkan objek virtual 3D kedalam lingkungan nyata secara real-time. Para peneliti memanfaatkan bidang ini sebagai salah satu cara baru untuk meningkatkan produktifitas, efektifitas, efisiensi dan meningkatkan kualitas informasi sebagai media entertainment. Dengan memanfaatkan teknologi augmented reality, informasi pada brosur yang biasa digunakan untuk memberikan informasi kepada pembaca dapat ditambahkan dalam bentuk informasi digital yang berupa video dan suara yang ditampilkan secara digital dengan bantuan smartphone android dan menjadikan brosur sebagai marker. Adapun teknik untuk perancangan augmented reality menggunakan teknik marker based tracking. Aplikasi ini dijalankan pada smartphone android kemudian akan melacak dan mendeteksi marker yang terdapat pada brosur, setelah marker terdeksi konten video akan muncul dan dapat dijalan. Dengan adanya aplikasi ini diharapkan dapat meningkatkan kualitas informasi yang lebih baik. Kata Kunci – Peancangan, Augmented Reality, Brosur, Marker Based Tracking, Android*

#### *ABSTRACT*

*The current of technology developments have had a huge impact in the world of information technology and telecommunications one of the games and animation technology. This is in line with the demanding needs of 2D, 3D and sound display with good quality information to build a virtual word becomes more real in the computer. Augmented reality is an environment that incorporates 3D virtual objects into real-time environments in real-time. Researchers take advantage of this field as a new way to increase productivity, effectiveness, efficiency and improve the quality of information as a medium of entertainment. By utilizing augmented reality technology, information on brochures commonly used to provide information to readers can be added in the form of digital information in the form of video and sound that is displayed digitally with the help of android smartphone and make the brochure as a marker. The technique for designing augmented reality using marker based tracking technique. This app runs on android smartphone will then track and detect the marker contained in the brochure, after the detected video content marker will appear and can be run. With this application is expected to improve the quality of information better.*

*Key Word –Desining, Augmented Reality, Brochure, Marker Based Tracking, Android*

#### **I. PENDAHULUAN**

#### **1. Latar Belakang**

Perkembangan teknologi saat ini telah memberikan dampak yang sangat besar dalam dunia teknologi informasi dan telekomunikasi. Berbagai macam cara yang bisa ditempuh untuk mengetahui perkembangan teknologi yang terjadi yaitu salah satunya dengan menggunakan komputer sebagai sarana untuk melakukan pengolahan data dan informasi begitu juga dengan perguruan tinggi yang menjadi bagian dari kehidupan yang cenderung semakin meningkat dan

berkembangnya teknologi pada kehidupan masyarakat.

Bebrapa teknologi saat ini yang digunakan perguruan tinggi sebagai media informasi, mulai dari teknologi cetak, audio visual, komputerisasi, sampai teknologi gabungan antara teknologi cetak dengan teknologi komputerisasi [1]. Saat ini teknologi hasil gabungan cetak dan teknologi komputer dapat diwujudkan dengan salah satu cara yaitu dengan teknologi *augmented reality.*

*Augmented Reality* merupakan variasi dari Virtual *Environment* (VE), atau saat ini lebih sering disebut dengan Virtual Reality. Pada teknologi VE user benar-benar dibenamkan dalam lingkungan sintetis (buatan). Sebaliknya pada Augmented Reality, user dapat melihat dunia nyata dengan objek visual yang ditambahkan pada benda atau objek nyata [2].

Munculnya beragam aplikasi memberikan beragam pilihan untuk menyampaikan suatu informasi, baik yang bersifat *desktop based*, *web based* sehingga sekarang ini muncul aplikasi – aplikasi *augmented reality* yang berjalan *mobile* dan sistem operasi android sebagai salah satu pengembangan aplikasi selain mudah dalam pengoprasiannya [1]

Android merupakan sistem operasi besutan Google, makin menunjukkan kedigdayaannya di Asia Tenggara. Indonesia tercatat sebagai negara di Asia Tenggara yang warganya terbanyak menggunakan android totalnya yakni pengguna 41 juta [3].

Berikut terdapat infografik penggunaan *mobile device* pada Asia :

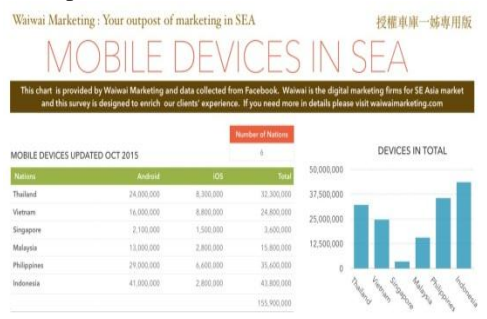

**Gambar 1.** Grafik Pengguna Android 2015 (inet.detik.com)

Di Lombok khususnya, penggunaan *Handphone* android di Lombok (NTB) tahun 2015 meningkat 84% yang disokong meningkatnya jumlah penjualan *Smartphone* android sebesar 87%, hal ini dikarenakan, pertumbuhan ekonomi di pulau Lombok sedang berkembang [4]. Pemilihan android sebagai system oprasi dikarenakan kemudahan dalam penggunaannya, selain itu pada system oprasi ini pengguna dapat menambah aplikasi apa saja yang diinginkan [5].

Permasalahan yang selama ini muncul pada perguran tinggi STMIK BUMIGORA Mataram yaitu mahasiswa belum bisa melihat informasi secara visual pada brosur yang sudah disebar. Di kampus brosur di buat hanya memuat informasi gambar dan teks dan dicetak ke dalam lembaran buku sehingga mahasiswa tidak bisa melihat informasi yang berbentuk secara digital.

Dari brosur yang sudah ada, perlu diperkaya dengan teknologi *augmented reality*  sehingga mahasiswa selain melihat informasi gambar dan teks mahasiswa juga dapat melihat informasi secara gigital dalam bentuk video dan suara dengan *smartphone* android dengan memanfaatkan teknologi *augmented reality*  yang akan diterapkan pada brosur sebagai marker.

Dari permasalahan yang ada, penulis akan membangun aplikasi dengan menggunakan teknik *marker based tracking* untuk merancang sistem yang akan dibuat. *Marker based tracking* memanfaatkan marker yang biasanya berupa ilustrasi hitam dan putih berbentuk persegi atau lainnya dengan batas hitam tebal dan latar belakang putih. Melalui posisi yang dihadapkan pada sebuah kamera komputer atau smartphone, maka komputer atau *smartphone* akan melakukan proses menciptakan dunia virtual 2D atau 3D [2].

# **2. Hasil penelitian Sebelumnya**

Penelitian tentang penggunaan *augmented reality* sebagai *tour-guiding* digital oleh Kai-Yi Chin, Chun-Xin Hou, Ching-Sheng Wang dan Ko-Fong Lee, (2017), yang menghasilkan sebuah sistem dengan mengunakan teknologi *augmented reality* untuk mningkatkan minat pengguna mencari infomasi. Penelitian dilakukan oleh Gao, Y., dkk, (2016) yang menggunakan teknik *marker tracking* untuk menyajikan metode pelacakan yang dapat mengenali verteks setiap poligon cembung dalam sistem *augmented reality.* Penelitian dilakukan oleh Weng, N., G., dkk, (2016) yang menghasilkan media pembelajaran sain biologi dengan menerapkan teknologi *augmented reality* yang interaktif untuk meningkatkan efektifitas dan daya tarik lingkungan bagi para siswa dalam scenario dunia nyata. Penelitian menghasilkan aplikasi dengan teknologi *mobile augmented reality* untuk memberikan informasi kepada pengguna untuk mudah memahami informasi yang diterima (Atmoko Nugroho dan Basworo Ardi Pramono, 2017). Penelitian yang dilakukan oleh Andi Muhammad Nurhidayat (2016), yang menghasilkan sistem sebagai sarana untuk menyampaikan informasi kepada pengguna dengan teknologi *augmented reality* yang diterapkan pada android. Penelitian yang dilakukan oleh Latius Hermawan dan Mochamad Hariadi, (2015) yang menghasilkan aplikasi promosi brosur yang menggunakan teknologi *augmented reality*  yang menggunakan dekstop.

#### **3.** *Augmented Reality*

*Augmented Reality* atau dalam bahasa Indonesia diterjemahkan menjadi Realitas Tambahan adalah sebuah teknik yang menggabungkan benda maya dua dimensi maupun tiga dimensi kedalam sebuah lingkup yang nyata tiga dimensi lalu memproyeksikan benda-benda maya tersebut kedalam waktu nyata [6].

# **4. Brosur**

Brosur merupakan salah satu media promosi yang sering digunakan sebagai media promosi perusahaan maupun instansi – instansi yang bergerak dalam bidang pendidikan, salah satunya STMIK Bumigora Mataram menggunakan brosur sebagai salah satu media promosi yang digunakan untuk menyebarkan informasi kepada masyarakat yang ingin melanjutkan studi khususnya di bagia teknologi dan informasi.

### **5.** *Marker Based Tracking*

Sebuah metode yang memanfaatkan marker yang biasanya berupa ilustrasi hitam dan putih berbentuk persegi atau lainnya dengan batas hitam tebal dan latar belakang putih. Melalui posisi yang dihadapkan pada sebuah kamera komputer atau smartphone, maka komputer atau smartphone akan melakukan proses menciptakan dunia virtual 2D atau 3D. *Marker Based Tracking* ini sudah lama dikembangkan sejak 1980-an dan pada awal 1990an mulai dikembangkan untuk penggunaan augmented reality.

# **II. METODE PENELITIAN**

#### **1. Metode Penelitian**

Penelitian ini menggunakan metode studi kasus merupakan metode yang intensif dan teliti tentang pengungkapan latar belakang, status, dan interaksi lingkungan terhadap individu, kelompok, institusi dan komunitas masyarakat [7].

# **2. Metode Pengumpulan Data**

Didalam penelitian ini data yang dibutuhkan antara lain adalah :

1) Data Primer

Data primer yang akan digunakan pada penelitian ini yaitu fasilitas yang terdapat pada kampus STMIK Bumigora Mataram. Adapun metode-metode yang dipakai untuk pengumpulan data dalam penelitian ini adalah sebagai berikut :

a. Interview (wawancara)

Metode ini dipakai untuk mengumpulkan data primier dari kampus STMIK Bumigora Mataram tentang data-data fasilitas kampus tersebut.

b. Observasi

Observasi adalah proses pencatatan pola prilaku subyek, obyek atau kejadian yang sistemik tanpa adanya pertanyaan atau komunikasi dengan individu – individu yang diteliti [8]. Metode ini juga dipakai untuk melakukan pengumpulan data internal dan eksternal kampus. Metode observasi dilakukan untuk memperkuat tingkat keakuratan data yang diperoleh dari metode interview yang sudah dilakukan sebelumnya.

#### 2) Data Skunder

Adapun data skunder yang dibutuhkan dalam penelitian ini, didapatkan melalui studi literature dan observasi. Untuk kebutuhan data skunder pada penelitian ini antara lain sebagai berikut :

- a. Teori teori yang mendukung dalam penelitian
- b. Hasil penelitian yang pernah dilakukan sebelumnya

# **III. HASIL ANALISIS DAN PEMBAHASAN 1. Hasil Pengumpulan Data**

Pengumpulan data yang dilakukan berdasarkan observasi dan interview terhadap dosen dan karyawan pada kampus STMIK Bumigora Mataram tentang informasi yang ada pada brosur seperti informasi yang lebih detail pada fasilitas – fasilitas kampus karena terbatasnya media pada brosur untuk menampilkan informasi secara detail menunjukkan bahwa perlunya media pendukung untuk menampilkan informasi yang disajikan dalam bentuk hal baru melalui aplikasi yang dapat memberikan informasi secara digital dalam brosur, dan media tersebut terlebihnya dapat digunakan dimana saja dengan menggunakankan *smartphone*  android dengan brosur sebagai marker

Hasil dari analisis data dijadikan sebagai dasar untuk mengembangkan media promosi (brosur) yang digunakan oleh kampus untuk untuk mendukung promosi kampus kepada pembaca. Adapun media yang akan dibangun aplikasi berupa media informasi dengan menerapkan teknologi *augmented reality*  berbasis android yang akan di terapkan pada brosur kampus sebagai marker. Saat ini penggunaan Handphone android di Lombok (NTB) tahun 2015 meningkat 84% [4] Adapun penggunaan dan visualisai objek melalui video

*Vol. XIII Nomor 3 November 2018 – Jurnal Teknologi Informasi ISSN: 1907-2430*

dan suara yang merupakan alternative untuk menyajikan informasi yang lebih detail pada informasi fasilitas – fasilitas kampus.

# **3. Analisis Perangkat Yang Dibutuhkan**

Analisis perangkat lunak yang dibutuhkan yang bertujuan untuk mengetahui perangkat lunak apa saja yang dibutuhkan untuk menjalankan aplikasi yang akan di bangun. Aplikasi media informasi pada brosur STMIK Bumigora Mataram dengan teknologi *augmented reality* akan dibangun menggunkan aplikasi Unity 3D dan *Library* Vuforia.

Unity 3D adalah sebuah *game engine* yang berbasis *cross-flatform.* Unity 3D dapat digunakan pada perangkat seperti *smartphone,*  computer, Iphone, PS3, dan X-Box.

Vuforia adalah *Augmented reality software Kit (SDK)* untuk perangkat *mobile* yang memungkinkan pembuatan aplikasi *augmented realityextension for* Unity.

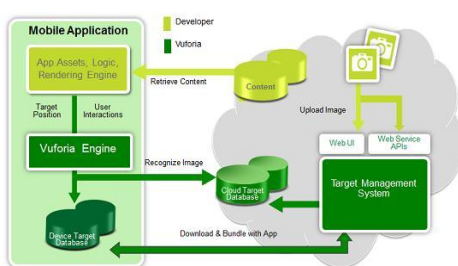

**Gambar 2.** Diagram Database Vuforia [9]

Analisis perangkat keras yang bertujuan untuk mengetahui kebutuhan perangkat keras yang akan digunakan untuk membangun dan menjalankan aplikasi ini sebagai berikut:

- a. Sfesifikasi minimum perangkat keras yang dibutuhkan adalah *Processor Intel Pentium, Memory* RAM 2 GB, *Hardisk* 120 GB, *Monitor* 14 inchi.
- b. *Smartphone* berbasis android dengan spesifikasi yang dibutuhkan adalah *Processor* 600 MHz, *Display* 256K *colors,* 480x320 *pixel, Memory* internal 512 MB ROM, 512 MB RAM, *Memory external microSD up to* 32 GB, *Audio*  MP3/AAC+/WAV/MMA *player,* Video MP4/H.264 *player, Conectivity* HSPDA, 3G, GPRS, WiFi, *Operating System*  Android versi 4.1 *Jelly Bean* dan versi ke atasnya*, Browser* HTML, *Camer* 3.2 *megapixel.*

# **4. Arsitektur Vuforia SDK**

Arsitektur aplikasi dibangun dengan *library* Vuforia SDK, didalam Vuforia SDK memerlukan beberapa komponen penting agar dapat bekerja dengan baik [10].

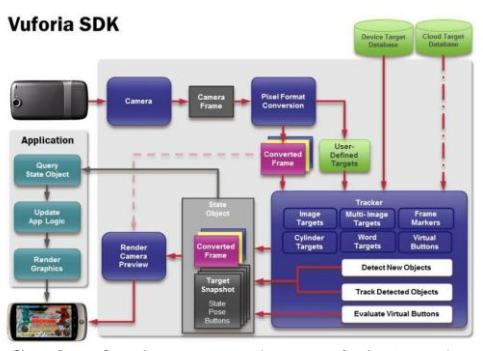

**Gambar 3.** Diagram Database Vuforia (Domhan dan Tobias, 2010)

- a. Kamera dibutuhkan untuk memastikan setiap *frame* ditangkap dan akan diteruskan secara efisien ke *tracker.*
- b. *Image converter,* untuk mengkonversi format kamera menjadi format yang dideteksi oleh OpenGL dan untuk tracking.
- c. *Tracker* mengandung algoritma komputer vision yang dapat mendeteksi dan melacak objek dunia nyata yang terdapat pada video kamera.
- d. *Video background rendered* untuk merender gambar dari kamera yang tersimpan di dalam *state object.* Performa dari *rendered* ini bergantung pada spesifikasi perangkat yang digunakan.
- e. *Application code* untuk menginisialisasi semua komponen tersebut dan melakukan proses penting yaitu *query state object, Update* logika, dan *Render graphic.*
- f. *Target resources* dibuat menggunakan *online target management system. Asset iyang* di unduh berisi konfigurasi *xml – config.xml.*

# **5. Rendering Target**

Pemanfaatan teknologi *augmented reality*  sebagai media informasi kampus yang diterapkan pada brosur STMIK bumigora Mataram digunakan untuk pengecekan gambar yang telah dikonversi dari *database* Vuforia ke dalam format \*.*unitypackages* yang terdapat di brosur dan menampilkan informasi yang berupa video dan suara pada fasilitas – fasilitas kampus. Pengguna dapat mengarahkan kamera *smartphone* ke atas dan diarahkan pada brosur sebagai penanda aplikasi yang akan melakukan *tracking* ke *database* untuk mencari object yang sesuai dengan *marker* atau penanda yang terdapat pada brosur untuk menampilkan infomari pada layar *smartphone*. Apabila *marker* atau penanda yang terdapat pada brosur cocok,

maka kamera akan melakukan proses *render*  untuk mengakses dan menampilkan konten informasi *augmented reality* sesuai dengan *marker* atau penanda yang ada pada brosur STMIK Bumigora Mataram.

# **6. Perancangan Aplikasi**

Aplikasi akan dibuat menggunakan Unity 3D, *Library* Vuforia dan aplikasi 2D untuk perancangan pembuatannya terdapat marker yang sudah ditentukan dan dirancang menggunakan teknik<br>marker based tracking yang akan *tracking* diidentifikasi sehingga akan menampilkan informasi berupa video beserta audio. Berikut illustrasi perancangan aplikasi

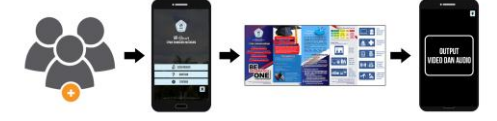

**Gambar 4.** Illustrasi Perancangan Aplikasi

Image target ditempatkan pada brosur yang biasa disebarkan untuk promosi. Pada *library*  Vuforia gambar yang digunakan sebagai marker harus dikonversi pada database Vuforia. Setelah proses konversi selesai hasilnya harus di unduh ke dalam format \*.*unitypackages*.

a. Rancangan *Image* Target

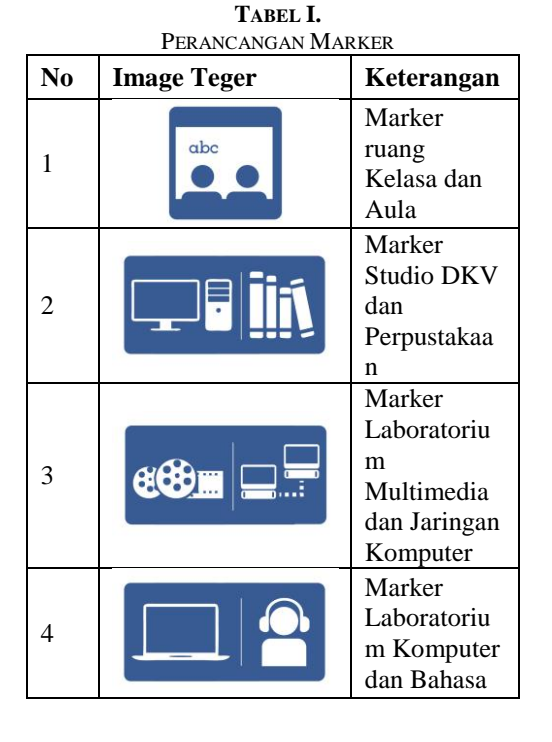

5 Marker Mushalla dan Medical **Center** 6 Marker E-Learning dan Sistem Online 7 Marker Internet Hotspot dan Video **Conference** 8 Marker Lapangan dan Parkir

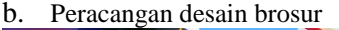

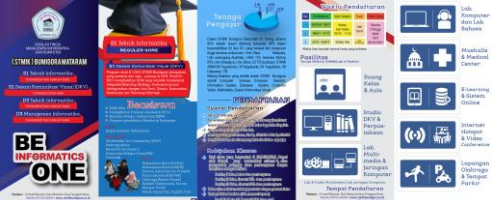

**Gambar 5.** Desain Brosur dan Marker

Pada desain brosur ini terdapat *image*  target yang nantinya dijadikan sebagai marker sehingga bisa menampilkan informasi dari aplikasi *augmented reality*

c. Perancangan aplikasi android

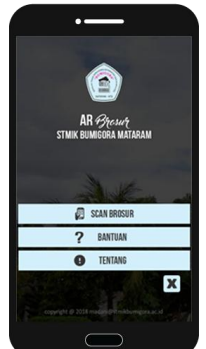

**Gambar 6.** Desain Halaman Awal

Pada halaman utama aplikasi *augmented reality* terdapat 4 menu utama yaitu menu Scan Brosur untuk masuk scan marker yang ada pada brosur, menu Bantuan untuk menampilkan halaman bantuan penggunaan aplikasi dan menu Tentang menampilkan informasi tetnang aplikasi *augmented reality*  STMIK Bumigora Mataram dan terdapat menu Keluar dari aplikasi.

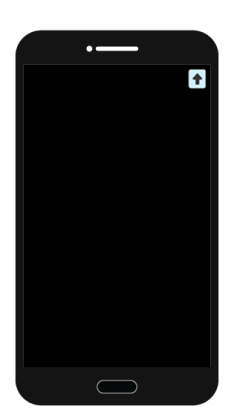

**Gambar 7.** Desain Scan Brosur

Pada halaman Scan Brosur ini mengakses camera android dan akan menampilkan informasi berbentuk video beserta audionya dan informasi yang muncul sesuai dengan marker yang dipilih dan terdapat menu kembali untuk mengakses halaman awal.

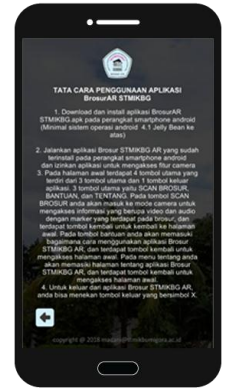

**Gambar 8.** Desain Halaman Bantuan

Pada halaman bantuan ini menampilkan informasi bagaimana cara menggunakan aplikasi *augmented reality* STMIK Bumigora Mataram dan terdapat menu kembali untuk mengakses halaman awal.

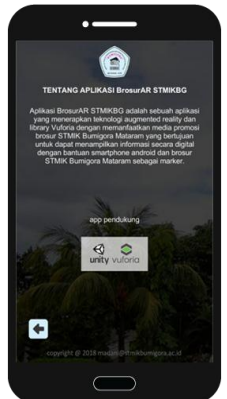

**Gambar 9.** Desain Halaman Tentang

Pada halaman Tentang menampilkan informasi tentang AR STMIK Bumigora Mataram dan terdapat menu kembali untuk mengakses halaman awal.

#### **7. Implementasi**

Proses selanjutnya menyusun marker yang disesuaikan dengan content video pada marker yang diterapkan pada brosur pada gambar berikut:

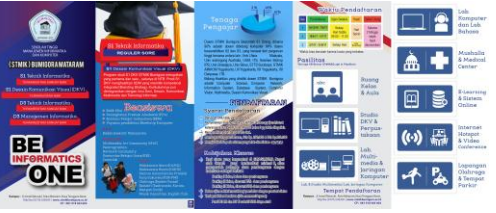

**Gambar 10.** Media Promosi (Brosur)

Dalam proses tersebut dilakukan sebagai berikut :

- 1. Langkah awal download *VideoPlayback.unitypackage* dari *website*  resmi development.vuforia.com dan import *VideoPlayback.uniypackage* pada project Unity3D
- 2. Membuat *scene* halaman menu utama dan *scene* content video
- 3. Membuat *user interface* Halaman Utama, Halaman Bantuan dan Halaman Tentang pada *scene* pada halaman menu utama
- 4. Menambahkan ARcamera dan *imaget target* pada *scene* content video pada project Unity3D
- 5. Menempatkan video pada marker yang nantinya pada proses *tracking* yang akan dilakukan menggunakan kamera android setiap marker akan menampilkan content yang berupa video beserta audio

Setelah semua proses perancangan dibuat, proser pengaplikasian dilakukan pada *smartphone* android dengan mengarahkan kamera android kea rah marker yang terdapat pada brosur dan hasil dari *augmented reality*  pada brosur telah berhasilkan menampilkan objek berupa content video beserta *audio,* jika belum terbaca sukup dekatkan kamera kearah marker-marker yang sudah ada pada brosur. Berikut hasil ujicoba aplikasi pada gamabar berikut ini :

#### *Vol. XIII Nomor 3 November 2018 – Jurnal Teknologi Informasi ISSN: 1907-2430*

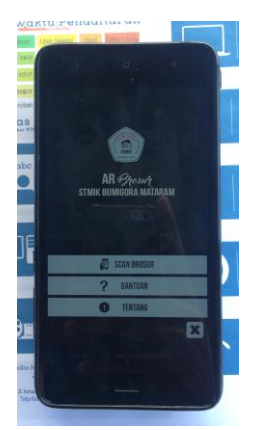

**Gambar 11.** Halaman Awal Aplikasi

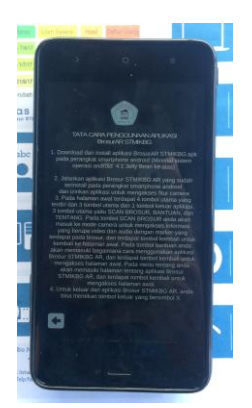

**Gambar 12.** Halaman Bantuan Aplikasi

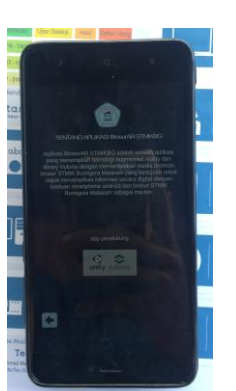

**Gambar 13.** Halaman Tentang Aplikasi

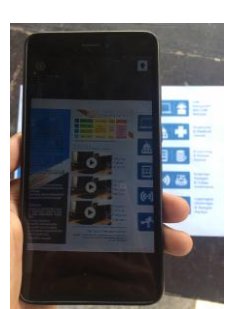

**Gambar 14.** Hasil *Tracking* Marker Pada Brosur

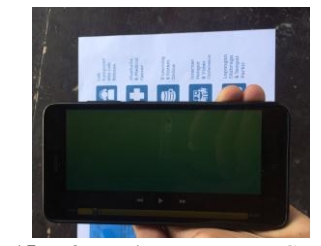

**Gambar 15.** Informasi Yang Berupa Content Video dan *Audio*

#### **IV. KESIMPULAN**

Dari hasil diatas dapat disimpulkan bahwa telah dirancang aplikasi media informasi dengan menerapkan teknologi *augmented reality* pada media promosi (brosur) STMIK Bumigora Mataram yang akan di jalankan pada *smartphone* android dengan teknik *marker based tracking* yang dibuat menggunakan aplikasi Unity 3D, *library*  Vuforia sebagai *tools* dan aplikasi 2D untuk desain marker*.* Dengan teknologi *augmented reality,* informasi yang belum bisa termuat dalam brosur dapat ditampilkan secara digital tanpa menambah media brosur lainnya, sehingga nantinya aplikasi ini diharapkan dapat meningkatkan kualitas informasi yang lebih baik dan biaya dapat diminimalisirkan ketika ada perubahan atau penambahan informasi yang ada pada brosur.

Penelitian dan pengujian lebih lanjut mengenai *augmented reality* harus terus dilanjutkan, sehingga diharapkan teknologi *augmented reality* dapat digunakan untuk memperkaya informasi dan menampilkan kualitas informasi yang lebih baik serta kedepannya dapat diterapkan untuk untuk tema yang lain dan diharapkan penggunaan teknologi *augmented rality* lebih interaktif.

# **REFERENSI**

- [1] Rahayu, S., L., 2016, Rancang Bangun Augmented Reality Pada Data Menu Restoran, Tesis, Magister Teknik Informatika, Universitas AMIKOM, Yogyakarta
- [2] Azuma, Ronald T., 1997, "A Survey of Augmented Reality", Presence: Teleoperators and Virtual Environments 6
- [3] Rachman, A., F., 14 Oktober 2017, Android Kuasai Asia Tenggara Di Indonesia Paling Juara, [https://inet.detik.com/consumer/d-](https://inet.detik.com/consumer/d-3054169/android-kuasai-asia-tenggara-di-indonesia-paling-juara)[3054169/android-kuasai-asia-tenggara-di](https://inet.detik.com/consumer/d-3054169/android-kuasai-asia-tenggara-di-indonesia-paling-juara)[indonesia-paling-juara](https://inet.detik.com/consumer/d-3054169/android-kuasai-asia-tenggara-di-indonesia-paling-juara)
- [4] Awaludin 2015, 16 Januari 2018, Penggunaan "Smartphone" Android di Lombok Meningkat. [http://mataram.antaranews.com/berita/28057/](http://mataram.antaranews.com/berita/28057/penggunaan-smartphone-android-dilombok-meningkat) [penggunaan-smartphone-android-dilombok](http://mataram.antaranews.com/berita/28057/penggunaan-smartphone-android-dilombok-meningkat)[meningkat](http://mataram.antaranews.com/berita/28057/penggunaan-smartphone-android-dilombok-meningkat)
- [5] Mufti, 2015. Panduan Mudah Mengembangkan Google Map Android. Yogyakarta: C.V. Andi Offset
- [6] Pamoedji, dkk, 2017, Mudah Membuat Game Augmented Reality (AR) dan Virtual Reality (VR) dengan Unity 3D, Penerbit PT Elex Media Komputindo, Jakarta
- [7] Danial, Endang. (2009), Metode Penulisan Karya Ilmiah, Bandung: Laboratorium Pendidikan Kewarganegaraan Universitas Pendidikan Indonesia
- [8] Nur Indrianto & Bambang Supono, 2007, Metode Penelitian Bisnis, CV ALFABETA
- [9] Domhan, Tobias, 2010, *Augmented Reality on Android Smartphone,* Dualen Hochschule Baden-Württemberg, Jerman
- [10] Rujianato E, Dhanar I., 2014, Pengembangan Media Pembelajaran Mengenal Organ Pencernaan Manusia Menggunakan Teknologi *Augmented Reality*, Jurnal Buana Informatika, Yogyakarta
- [11] Safaat, N., 2012, Android: Pemrograman Aplikasi Mobile Smartphone Dan Tablet PC Berbasis Android, Edisi Revisi, Penerbit Informatika, Bandung
- [12] Sugiyono, 2006, Metode Penelitian Bisnis, Bandung : CV Alfabeta
- [13] Sugiyono, 2005, Statistika untuk Penelitian, Bandung: CV Alfabeta
- [14] Sutirma, Sutanto, Palgunadi, Y, M., & A.P, F. (2014). Analisis Perancangan Permainan Kuarter Dalam Pengenalan Hewan Berbasis Augmented Reality. *Seminar Nasional Teknologi Informasi dan Multimedia* (hal.9- 12). Yogyakarta: Universitas AMIKOM Yogyakarta
- [15] Hermawan, L., Hariadai, M., (2015), Pemanfaatan *Augmented Reality* Sebagai Media Informasi Kampus Menggunakan Brosur, Fakultas Teknologi Industri ITS, Surabaya
- [16] Chin, K., dkk, (2017), Using Augmented Reality Technology for the development of Historic Building Teaching Application: A Mackay Culture Course, IEEE 17th International Conference on Advanced Learning Technologies
- [17] Nugroho, A., Pramono, B., A., (2017), Aplikasi Mobile Augmented Reality Berbasis Vuforia Dan Unity Pada Pengenalan Objek 3d Dengan Studi Kasus Gedung M Universitas Semarang, Program Studi Teknik Informatika Fakultas Teknologi Informasi dan Komunikasi Universitas, Semarang
- [18] Weng, N., G., dkk, (2016), An Augmented Reality System for Biology Science Education in Malaysia, Universiti Malaysia Sarawak, Samarahan
- [19] Gao, Y., dkk, (2016), Marker Tracking For Video-Based Augmented Reality, Proceedings of the 2016 International Conference on Machine Learning and Cybernetics, Jeju, South Korea
- [20] Segovia, D., dkk, 2015, *Augmented Reality as a Tool for Production and Quality Monitoring*, Procedia Computer Science, Elsevier B.V
- [21] Kumoro, D., T., 2012, Pengembangan Media Belajar IPA Biologi Menggunakan Augmented Reality, Tesis, Magister Teknik Informatika, Universitas AMIKOM, Yogyakarta
- [22] Asharudin, F., 2014, Perancangan Interaksi Antar Marker Pada Augmented Reality, Tesis, Magister Teknik Informatika, Universitas AMIKOM, Yogyakarta
- [23] Kristianto, V., K., 2015, Implementasi Animasi Dengan Teknik Augmented Reality Pada Brosur Pariwisata Kota Magelang,<br>Tesis, Magister Teknik Informatika, Tesis, Magister Teknik Informatika, Universitas AMIKOM, Yogyakarta
- [24] Sofyawati S., 2015, Penggunaan Konsep Augmented Reality Dalam Promosi Situs Purbakala Lembah Bada Sulawesi Tengah, Tesis, Magister Informatika, Universitas AMIKOM Yogyakarta
- [25] Fujiati, 2016, Perancangan Pengembangan Game Ular Melawan Ulat Menggunakan Augmented Reality, Tesis, Magister Teknik Informatika, Universitas AMIKOM, Yogyakarta
- [26] Nurhidayat. A., M., (2016), Pengembangan Aplikasi Mobile Untuk Pembelajaran Aksara Lontara Berbasis Augmented Reality, Program Studi Magister Teknik Informatika Program Pascasarjana Universitas Atma Jaya, Yogyakarta
- [27] Ashari., L., dkk, 2016, Instrumen Penilaian Unjuk Kerja Siswa Smp Kelas Viii Dengan Model Peer Asssessment Erbasis Android Pada Pembelajaran Penjasorkes Dalam Permainan Bola Voli, Journal of Educational Research and Evaluation
- [28] Kamus Besar Bahas Indonesia, 16 November 2017, kbbi.web.id